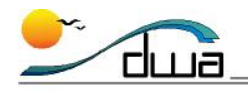

## Credit Distribution Report

The **Credit Distribution Report** allows the user to verify that the appropriate mark defintions are assigned to each section in the master schedule. The report displays the mark definition and the total number of credits awared for each section in your master schedule.

Incorrect mark definitions may lead to inaccurate GPA values. Students may receive the inappropriate number of credits as well.

*Follow the steps below to print a Credit Distribution Report.* 

- Open **Zangle**. Click on **Mark Reporting**. Click **Reports**. Select **Credit Distribution**.
- Complete Steps A-D. Steps A and B are shown below. Steps C and D are on the following page.

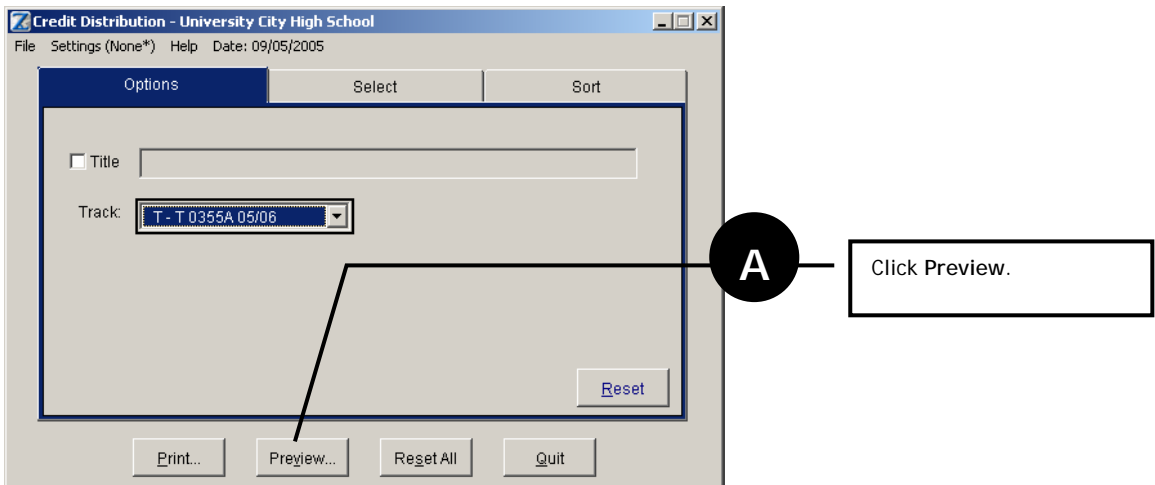

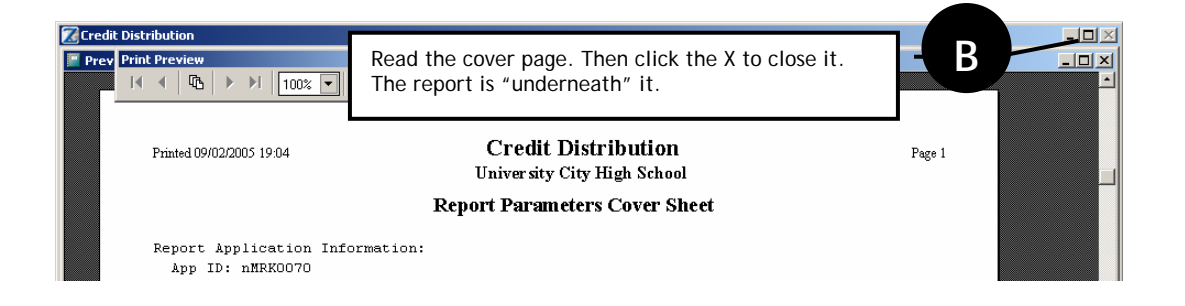

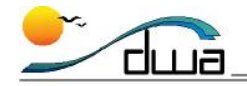

Preview the report. Then click the X to close the report. A print dialog box will appear. **C**  $\Box$   $\times$ The **section number** and **mark**  The **course** and **title** are <u>- 1미 지</u>  $\vert x \vert$ displayed for each section. **def** is displayed.  $|\mathbf{P}||$   $\oplus$  $nz$   $\overline{\mathbf{v}}$ **Credit Dis** Date: The **term codes** associated with your master schedule are Time University City High Scl displayed on the top of the report. In this case **S1** and **S2** Mar<br>Def Grad<br>CPA represent first and second semesters at a traditional two  $\mathbf{s}$  $\overline{\mathbf{S}}$ semester school.  $\overline{0191}$ ART  $1$  (P)  $\overline{1}$  $\overline{\mathbf{s}}$  $000$  $0000.$  $1.0000$ 0191 ART 1 (P)  $\overline{z}$  $_{\rm SI}$ i noon. 1.0000 0000. 1.0000  $\mathbb{S}1$ ART  $1$  (P) ä 1.0000  $1.0000$ 0191 1.0000  $1.0000$ The total number of credits awarded by a section is 0191 ART 1 (P)  $_{\rm S1}$ 1.0000  $1.0000$ displayed in the **Grad/GPA** column. The number in this 1.0000 1.0000 0191 ART 1  $(P)$  $\overline{\overline{5}}$  $_{\rm S1}$ 1.0000  $1.0000$ column is determined by the type of course selected. 0191 ART 1 (P)  $\epsilon$  $_{\rm S1}$ 1.0000  $1.0000$ In this example, 0191 Art awards one credit. Therefore 1.0000 1.0000 ART  $1$  (P) 7  $_{\rm S1}$ 1.0000 1.0000 0191 1.0000 is displayed.  $1.0000$  $1.0000$ 0191 ART 1 (P)  $\mathbf{s}$  $_{\rm S1}$ 1.0000 1.0000 1.0000 1.0000 The number of credits that post to history at the end of 5711.2 PHYS ED MLVL SH AY  $2.0000$ 1.0000  $1.000$  $\mathbf 1$ the term are **BOLD.** In this case 0191 Art awards 1.0000 2.0000  $1.0000$  $1.0000$ credits at the end of the first semester.  $5711.2$  PHYS ED MLVL SH  $\overline{z}$  $\bar{\rm A}Y$ 2.0000  $1.0000$  $1.0000$ 2.0000 1.0000 1.0000 5711.2 PHYS ED MLVL SH з  $\rm{AY}$ 2.0000 1.0000  $1.0000$ 2.0000  $1.0000$  $1.0000$  $5711.2$  PHYS KD MLVL SH  $\bar{\rm A}Y$  $2.0000$  $1.0000$  $1.0000$ 2.0000 1.0000 1.0000 5711.2 is a year long course that posts to history twice. The 5711.2 PHYS ED MLVL SH  $\overline{5}$ AY 2.0000 1.0000  $1.0000$ Grad/GPA value is 2.000. 0000 1.0000  $1.0000$ The first post occurs at the end of the first semester. The second post occurs at the end of the second semester. By adding these two numbers together you can determine the total number of credits awarded by this course. In this case it is 2.0000. **NOTE**: When credits post to Academic History (**BOLD**) the number of credits posted MUST match the credit value of the course as listed on the District (4100) course file. Select Report Destination  $\nabla$  Printer Cover Page  $\Box$  File  $\Box$  Mail Merge If you print the report, you may want to Click **Continue** to print. Click Continue to print.  $\begin{array}{|c|c|} \hline \text{Otherwise} & \text{click} & \text{Cancel.} \hline \end{array}$ uncheck the **Cover Page** option. Continue... Cancel